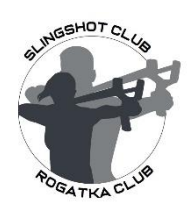

### **MASTERS SERIES SLINGSHOT ONLINE TOURNAMENT RULES**

- Participation in online slingshot tournament implies LIVE broadcasting of the entire shooting session via smartphone through the «Slingshot in Russia» group page on Facebook, link: [https://www.facebook.com/groups/Rogatki.](https://www.facebook.com/groups/Rogatki) To do this, the participant must first join the group
- The broadcast should be organized in such a way that, through a specially prepared and installed near the target mirror, a close-up image of the target simultaneously appears on the camera lens (you could clearly see traces of projectiles), and the shooter himself at the time of shooting (see location scheme at the bottom). In order to avoid cases of fraud, the entire process of broadcasting a shooting session should be broadcast continuously, without any pauses.
- Download and print the target in A4 size. You can download the target by the link: [https://clck.ru/KWNge.](https://clck.ru/KWNge) Before starting the shooting session, pre-fill the appropriate fields in the target and measure with a ruler the diameter of the inner red circle, which should correspond to 4 cm (zones 9 and 10). The target should be color and quality printed - all lines between digital zones should be clearly visible. The target contains the following fields: participant's name, PERSONAL IDENTIFICATION NUMBER (ID) of the participant, firing distance, date, projectile diameter. All fields must be completed in a neat and legible handwriting.

# INSTRUCTIONS FOR PARTICIPANTS -<br>HOW TO FILL IN YOUR ID

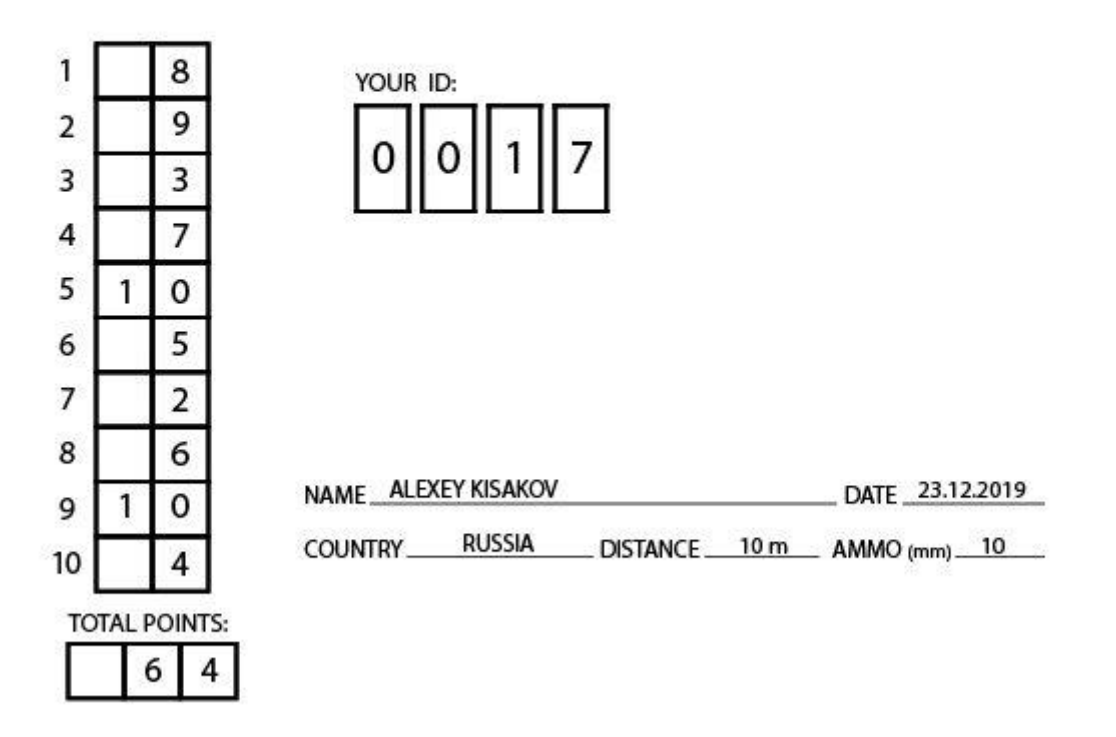

- Fix the target on a 3mm 5mm thick metal plate (substrate). When a projectile
- hits such a target, a characteristic metallic sound is heard and a clear and unmistakable trace remains (mark), which can then be checked.
- Firing range 10 meters. Measure the distance from the shooting line to the target with a measuring tape and show it directly in the broadcast before the shooting session begins.
- Participants are entitled to use any slingshot and bands, except for slingshots with wrist supports and any technical means and devices for aiming.
- The number of shots 10 pcs. Ammo 10 metal balls with a diameter of 6 mm. -12 mm.
- The number of projectiles and the slingshot itself should also be preliminarily shown before firing.
- When a projectile touches the outer side of the line between digital zones on the paper target, scoring is performed upwards (towards a larger number).

## **The sequence of actions of the tournament participant:**

1. Turn on your smartphone, go to the Slingshot in Russia group page on the Facebook https://www.facebook.com/groups/Rogatki and start the live broadcast (Live);

2. Introduce yourself to the camera - state the name, country and date;

3. Show through the camera of the smartphone a slingshot and 10 ammo;

4. Show the long-range location from the shooting line to the target;

5. Follow along the measuring tape, showing its entire length from the beginning to the target (marks 0m, 5m, and 10m should get into the camera);

6. Show the paper target in the camera so that you can make sure that it is filled and without damage;

7. Attach the ruler to the center circle. The diameter of the inner circle should be 4 cm.;

8. Turn around and show the long-distance location from the target to the shooting line;

9. Install a smartphone and increase the zoom of the lens so that through a preinstalled mirror a close-up target and a shooting line simultaneously hit the lens (see the location scheme below);

10. Proceed to the shooting line along the measuring tape and make 10 shots at the target;

11. After shooting, taking your smartphone and a marker (pen), approach the target. Without stopping the broadcast, sum the number of points scored directly on the target and write the results in the appropriate cells;

12. On the smartphone's camera, announce the number of points scored and the fact of the end of the shooting session, after which the broadcast can be completed.

13. At the end of the broadcast, take a picture of the target and publish it in the group with your name. In order to avoid misunderstandings and controversial situations, the photo should be clear and should review the shooting results and all text fields.

#### **Notes:**

*- It is allowed to use alternative technical broadcasting equipment, if such allows observing both the firing participant and the process of hitting the target with ammo.* 

*- You can use the help of an assistant to organize the live broadcast process and the shooting session.*

*- Even those shooters who do not have registration in our Facebook group can take part in the tournament - it is enough for other participants to publish their performance with the data (name and ID) of the shooter.*

*- The online shooting session can be organized both indoors and outdoors.*

*- Detailed video instructions - how to participate in the tournament you will find here:*

<https://clck.ru/Kch6M>

## **Location scheme:**

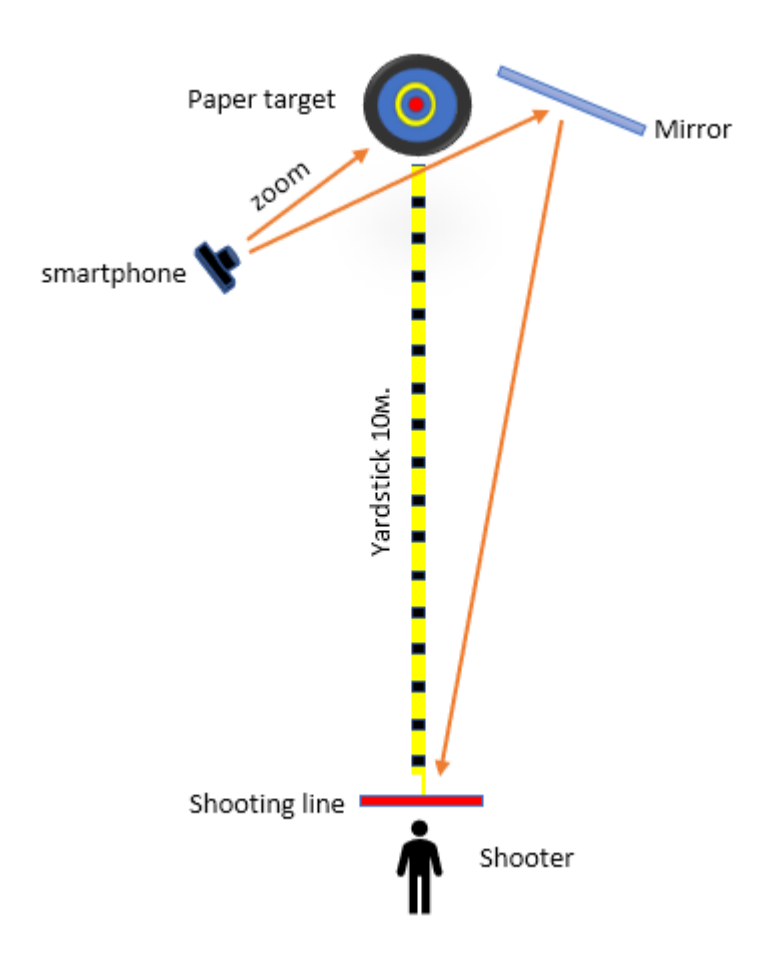